# MiniBalanceV5 APP 使用说明

### 1. 新版特性

- 1 新增 5 通道波形显示界面
- 2 新增 9 通道参数调节界面
- 3 新增重力感应遥控、双手按键遥控模式
- 4 优化电量报警机制
- 5 支持 BLE 蓝牙 4.0
- $(6)$  支持 wifi 连接

## 2. 首页

#### 2.1 功能

主要是遥控并显示下位机的状态,包括速度、电量等信息。 波特率:9600。

#### 2.2 遥控指令说明

进行遥控操作的时候,每一个操作发送的指令在 Debug 栏里面都有显示,根 据相应的指令编写下位机即可。其中【按键】遥控模式需要双手操作。例如,在 小车里面做如下定义:

平衡小车之家

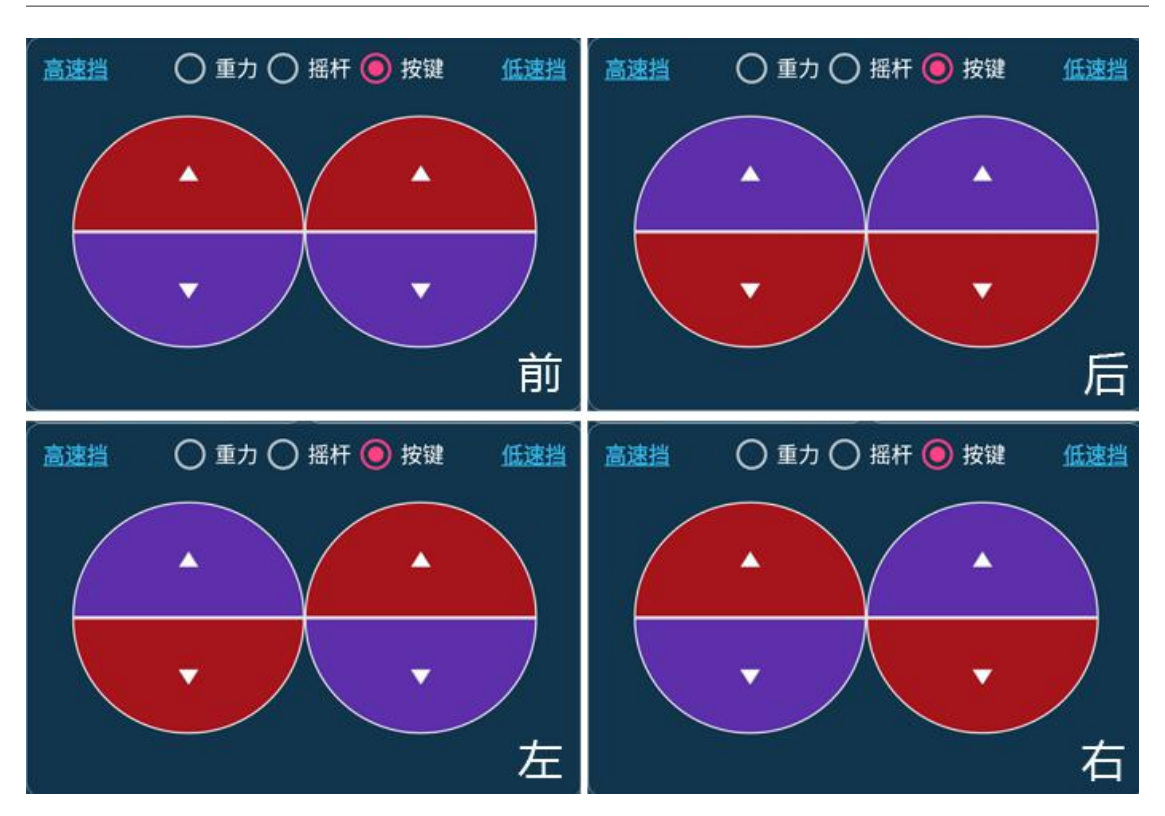

其中红色代表该区域处于被按下的状态。

#### 2.3 状态显示通讯协议

一共有 4 个数据, 可以直接通过串口打印出来。

printf(" ${A\%d:\%d:\%d:\%d}_{s}$ ", a, b, c, d);

a、b、c、d 分别为需要显示的状态,a 对应左边的码盘,b 对应右边的码 盘,通过百分比表示,可以用于速度等状态的显示,范围是 0-100 (%); c 主 要是用于显示电量,范围也是 0-100 (%); d 是角度值, 范围是-180°– 180°。

3. 波形

波形界面可以显示 5 个通道的波形, 每个波形通道的名称可以自定义。发送 的数据不可超过 5 个,但是可以少于 5 个。

printf("{B%d:%d:%d:%d:%d}\$",a,b,c,d,e);

a、b、c、d、e 为需要显示的波形,发送的参数必须为整型变量,如果需要 显示浮点数,建议放大一定的倍数之后再打印出来。

#### 4. 调试

调试界面可以进行 9 个通道的参数调节,点击每个通道的文字,可以编辑该 通道的名称、调节范围、数值等。点击右上方的菜单按钮,可以弹出设置界面。

使能【实时发送参数】选项,则在推动滑块到某一位置松开手便发送相应的 参数。如果不使能,则需要点击下方的【发送所有参数】,一起发送 9 个通道的 数据。【掉电保存参数】按钮,主要是把调节好的参数,写入下位机的 Flash 或 者 EEPROM 等, 实现掉电保存。点击【获取设备参数】, 可以接收下位机的参数 并更新到当前的调节界面。接收该指令之后,下位机需要把参数打印出来。

printf("{B%d:%d:%d:%d:%d:%d:%d:%d:%d}\$",a,b,c,d,e,f,g,h,i);

以上 APP 发送的指令在【首页】的 Debug 栏可以杳看。另外, 为了表示浮点 数,显示的数值都是放大了 100 倍的。比如显示的 30000,实际该参数是 300。

5. 聊天

提供了类似 PC 串口调试助手的界面,用户可以结合下位机自定义一些功 能。

#### 6. 应用

电量和码盘都是以百分比的形式显示,我们发送什么,它就显示百分之多 少。举个例子

我们的测量 3S 电池电压一般满电是 12.6V,我们可大概做如下处理。

 $d=$  (Voltage-11.1)\*2/3

当电池满电的时候,也就是 Voltage=12.6V,那就发送的 d 就是 100,APP 显示小车电量 100%。如果是 11.1V, 那么就会发送 0, APP 显示 0%。显然这是 不科学的,但是我们因为电池测量有误差,这样可以避免因误差导致电池过放。

遥控功能发送的指令会在 APP 里面实时显示,比如黄色圆圈往前推的时

候,发送的是 A,那就我们在小车里面可以做如下处理:

uart\_receive=USART3->DR:

If(uart receive==0x41) Flag Qian=1;

具体的操作说明在 APP 里面有帮助内容。